# RE Real Estate Management Archiving

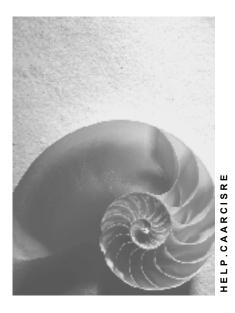

Release 4.6C

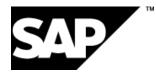

## Copyright

© Copyright 2001 SAP AG. All rights reserved.

No part of this publication may be reproduced or transmitted in any form or for any purpose without the express permission of SAP AG. The information contained herein may be changed without prior notice.

Some software products marketed by SAP AG and its distributors contain proprietary software components of other software vendors.

Microsoft<sup>®</sup>, WINDOWS<sup>®</sup>, NT<sup>®</sup>, EXCEL<sup>®</sup>, Word<sup>®</sup>, PowerPoint<sup>®</sup> and SQL Server<sup>®</sup> are registered trademarks of Microsoft Corporation.

IBM<sup>®</sup>, DB2<sup>®</sup>, OS/2<sup>®</sup>, DB2/6000<sup>®</sup>, Parallel Sysplex<sup>®</sup>, MVS/ESA<sup>®</sup>, RS/6000<sup>®</sup>, AIX<sup>®</sup>, S/390<sup>®</sup>, AS/400<sup>®</sup>, OS/390<sup>®</sup>, and OS/400<sup>®</sup> are registered trademarks of IBM Corporation.

ORACLE<sup>®</sup> is a registered trademark of ORACLE Corporation.

INFORMIX<sup>®</sup>-OnLine for SAP and Informix<sup>®</sup> Dynamic Server<sup>TM</sup> are registered trademarks of Informix Software Incorporated.

UNIX<sup>®</sup>, X/Open<sup>®</sup>, OSF/1<sup>®</sup>, and Motif<sup>®</sup> are registered trademarks of the Open Group.

HTML, DHTML, XML, XHTML are trademarks or registered trademarks of W3C  $^{\rm \! B}$  , World Wide Web Consortium,

Massachusetts Institute of Technology.

JAVA<sup>®</sup> is a registered trademark of Sun Microsystems, Inc.

JAVASCRIPT<sup>®</sup> is a registered trademark of Sun Microsystems, Inc., used under license for technology invented and implemented by Netscape.

SAP, SAP Logo, R/2, RIVA, R/3, ABAP, SAP ArchiveLink, SAP Business Workflow, WebFlow, SAP EarlyWatch, BAPI, SAPPHIRE, Management Cockpit, mySAP.com Logo and mySAP.com are trademarks or registered trademarks of SAP AG in Germany and in several other countries all over the world. All other products mentioned are trademarks or registered trademarks of their respective companies.

## Icons

| lcon         | Meaning        |
|--------------|----------------|
| Δ            | Caution        |
|              | Example        |
| $\wp$        | Note           |
| $\bigotimes$ | Recommendation |
| 4123         | Syntax         |

## Inhalt

| RE Real Estate Management Archiving                   | 5  |
|-------------------------------------------------------|----|
| Archiving Master Data (RE-BD)                         | 7  |
| Archiving Rental (RE-RT)                              |    |
| Archiving Applications (RE-RT-AO)                     | 9  |
| Checks (RE-RT-AO)                                     |    |
| Maintaining Archiving ObjSpec. Customizing (RE-RT-AO) | 11 |
| Example: Arch. ObjSpec. Cust. (RE) Settings           | 12 |
| Archiving Variant Setting (RE-RT-AO)                  | 13 |
| Archiving - Maintaining Variants (RE-RT-AO)           | 14 |
| Managing Archives (RE)                                |    |
| Archiving Offers (RE-RT-AO)                           | 17 |
| Checks (RE-RT-AO)                                     | 18 |
| Archiving ObjSpec. Cust. (RE-RT-AO)                   |    |
| Maintaining Archiving ObjSpec. Customizing (RE-RT-AO) | 20 |
| Example: Arch. ObjSpec. Cust. (RE) Settings           |    |
| Archiving Variant Setting (RE-RT-AO)                  |    |
| Archiving - Maintaining Variants (RE-RT-AO)           |    |
| Managing Archives (RE)                                | 25 |
| Archiving Flow Data for LO (RE-RT-LO)                 |    |
| Checks (RE-RT-LO)                                     |    |
| Archiving ObjSpec. Cust. (RE-RT-LO)                   |    |
| Maintaining Archiving ObjSpec. Customizing (RE-RT-LO) |    |
| Example: Arch. ObjSpec. Cust. (RE) Settings           |    |
| Variant Setting for Prep. Program (RE-RT-LO)          | 32 |
| Prep. Program - Maintaining Variants (RE-RT-LO)       |    |
| Archiving Variant Setting (RE-RT-LO)                  |    |
| Archiving - Maintaining Variants (RE-RT-LO)           |    |
| Managing Archives (RE)                                |    |
| Archiving Lease-outs (RE-RT-RC)                       |    |
| Checks (RE-RT-RC)                                     |    |
| Archiving ObjSpec. Cust. (RE-RT-RC)                   |    |
| Maintaining Archiving ObjSpec. Customizing (RE-RT-RC) |    |
| Example: Arch. ObjSpec. Cust. (RE) Settings           |    |
| Variant Setting for Prep. Program (RE-RT-RC)          |    |
| Prep. Program - Maintaining Variants (RE-RT-RC)       |    |
| Archiving Variant Setting (RE-RT-RC)                  |    |
| Archiving - Maintaining Variants (RE-RT-RC)           |    |
| Removing Index: Maintaining Variants (RE-RT-RC)       |    |
| Creating Index: Maintaining Variants (RE-RT-RC)       |    |
| Managing Archives (RE)                                | 57 |

**RE Real Estate Management Archiving** 

# **RE Real Estate Management Archiving**

#### Archiving objects: Overview

There are the following Archiving objects [Extern] in RE.

#### Archiving objects (ArchObjekt) Master data (RE-BD)

| ArchObj<br>ekt  | Descript<br>ion    | With<br>preparat<br>ory<br>progra<br>m | Can<br>be<br>archiv<br>ed | Can<br>be<br>delete<br>d | With<br>post-<br>process<br>ing | Can<br>be<br>retriev<br>ed |
|-----------------|--------------------|----------------------------------------|---------------------------|--------------------------|---------------------------------|----------------------------|
| RE_BUSN_<br>EN  | Business<br>entity | х                                      | х                         | х                        |                                 |                            |
| RE_PROPR<br>TY  | Property           | Х                                      | х                         | х                        |                                 |                            |
| RE_BUILDI<br>NG | Buildings          | Х                                      | х                         | х                        |                                 |                            |
| RE_RNTL_<br>UN  | Rental unit        | х                                      | х                         | х                        |                                 |                            |

#### Archiving objects (ArchObjekt) Rental (RE-RT)

| ArchObj<br>ekt | Descripti<br>on        | With<br>prepara<br>tory<br>progra<br>m | Can<br>be<br>archiv<br>ed | Can<br>be<br>delete<br>d | With<br>post-<br>process<br>ing | Can<br>be<br>retriev<br>ed |
|----------------|------------------------|----------------------------------------|---------------------------|--------------------------|---------------------------------|----------------------------|
| RE_REQUE<br>ST | Application            |                                        | х                         | х                        |                                 |                            |
| RE_OFFER       | Offer                  |                                        | х                         | х                        |                                 |                            |
| RE_FLOW_<br>DT | Movements<br>lease-out | х                                      | х                         | х                        |                                 |                            |
| RE_RNTL_<br>AG | Lease-out              | х                                      | х                         | х                        |                                 |                            |
| RE_STLM_<br>UN | Settlement<br>unit     | х                                      | х                         | х                        |                                 |                            |

#### Archiving objects (ArchObjekt) Third-Party management (RE-TP)

| ArchObj Descripti<br>ekt on | With<br>preparat<br>ory<br>progra<br>m | Can<br>be<br>archiv<br>ed | Can<br>be<br>delete<br>d | With<br>post-<br>process<br>ing | Can<br>be<br>retriev<br>ed |
|-----------------------------|----------------------------------------|---------------------------|--------------------------|---------------------------------|----------------------------|
|-----------------------------|----------------------------------------|---------------------------|--------------------------|---------------------------------|----------------------------|

#### RE Real Estate Management Archiving

| RE_MGT_C<br>NT | Managemen<br>t contract | х | х | х |  |  |
|----------------|-------------------------|---|---|---|--|--|
|----------------|-------------------------|---|---|---|--|--|

Archiving Master Data (RE-BD)

# Archiving Master Data (RE-BD)

## Use

This function is for archiving the master data component:

- Business entity
- Property
- Building
- Rental unit

**Archiving Rental (RE-RT)** 

# Archiving Rental (RE-RT)

## Use

This function is used for archiving all data that is within the framework of the rental component:

- Applications
- Offers
- Flow data for the lease-out
- Lease-outs

Archiving Applications (RE-RT-AO)

# Archiving Applications (RE-RT-AO)

## Definition

The archiving object **RE\_REQUEST** comprises of all data (database tables) due for the archiving of one or several applications (rental request).

#### Structure

The archiving object comprises of the following tables:

#### **RE\_REQUEST** Data base tables

| Table  | Description                           |  |  |  |  |
|--------|---------------------------------------|--|--|--|--|
| VIMI05 | Characteristics per rental request    |  |  |  |  |
| VIMI11 | Applications - Real Estate management |  |  |  |  |
| VIMI12 | Rental request for an application     |  |  |  |  |
| VIOB12 | Areas per rental request              |  |  |  |  |
| VIOB13 | Room number per rental request        |  |  |  |  |
| VIOB17 | Rental request: location              |  |  |  |  |
| VIOB30 | Rental request: storey table          |  |  |  |  |
| VZGPO  | Partner/role object relationship      |  |  |  |  |

In addition there are the following archiving classes that include several tables:

#### **RE\_REQUEST Archiving classes**

| Archiving class | Tables             | Description     |
|-----------------|--------------------|-----------------|
| TEXT            | STXB / STXH / STXL | SAPscript texts |

All table contents are archived and deleted

## Integration

There are no dependencies on other archiving objects.

Checks (RE-RT-AO)

# **Checks (RE-RT-AO)**

During the start of the archiving program, the following checks are made in the background:

#### Checks for the archiving RE\_REQUEST

| What is checked?                        | Background                                                                                                    |
|-----------------------------------------|----------------------------------------------------------------------------------------------------|
| Deletion indicators set on application? | The deletion indicator must be set for archiving<br>This done in each application manually with<br>Application $\rightarrow$ Delete |

Maintaining Archiving Obj.-Spec. Customizing (RE-RT-AO)

# Maintaining Archiving Obj.-Spec. Customizing (RE-RT-AO)

1. Accounting → Real estate management→ Tools → Archiving → Rental → Applications → Archive

You branch to the Generate archive files screen.

2. Choose Customizing.

You can make the following settings:

| Settings                                 | Choose                                                                                                    |
|------------------------------------------|----------------------------------------------------------------------------------------------------|
| for the archive object                   | Archive-Basic settings                                                                                                    |
|                                          | Example: Settings in the archiving object-<br>specific Customizing (RE) [Seite 47]                                                    |
| for general archive Customizing: logical | File name/path cross-client                                                                                                    |
| file names and paths                     | Or                                                                                                    |
|                                          | File names cross-client                                                                                                    |
|                                          | $\mathbf{P}$                                                                                                    |
|                                          | The standard settings for the<br>logical file path/name of all<br>archive objects in the Real<br>Estate component begin with<br>IS_RE |
|                                          | You can change or delete these settings and add your own                                                                              |

 $- \mathbf{\nabla}$ 

#### Example: Arch. Obj.-Spec. Cust. (RE) Settings

# Example: Arch. Obj.-Spec. Cust. (RE) Settings

The setting options are the same for all archiving objects.

| Field                                                                                                    | Setting                                                                             | Effect                                                                                                    |
|----------------------------------------------------------------------------------------------------|-------------------------------------------------------------------------------------|----------------------------------------------------------------------------------------------------|
| Log file name                                                                                                    | Name that has<br>already been<br>defined in the<br>general archiving<br>Customizing | Archiving run saves data in<br>the data file specified and in<br>the path                                                                    |
| Archive file size:                                                                                                    |                                                                                     | The archive run generates a                                                                                                    |
| Size in MB                                                                                                    | 300                                                                                 | new archive file (depending                                                                                                    |
| and                                                                                                    |                                                                                     | on which factor arises first)<br>when                                                                                                    |
| Maximum number of data<br>objects                                                                                                    | 100                                                                                 | the archived data reaches<br>300 MB in size                                                                                                  |
|                                                                                                    |                                                                                     | or                                                                                                    |
|                                                                                                    |                                                                                     | there is 100 data objects                                                                                                    |
| Connection to the archive<br>system:<br>Document type                                                                                 | ARCHIVE                                                                             | The archive file is<br>automatically transferred to<br>the SAP ArchiveLink-System                                                            |
| and<br>Start automat.                                                                                                    | is active                                                                           | If Start automat. is not<br>active, a transfer can be<br>made later using the archive<br>management                                          |
| <b>Deletion program settings:</b><br><i>Start automatic</i><br>and                                                                    | is active                                                                           | After the archiving, the archived data is automatically deleted in the                                                                       |
| Commit counter<br>The test and productive<br>run variant determine,                                                                   | 10                                                                                  | databases<br>After 10 database objects<br>have been deleted, a new<br>deletion run is started (the<br>next 10 etc.)                          |
| depending on the settings of<br>the relevant archiving run in<br>the application, whether<br>archiving will take place or<br>deletion |                                                                                     | If Automatic start is <b>not</b><br><b>active</b> , then the SARA<br>transaction can be used to<br>activate the deletion process<br>manually |

Archiving Variant Setting (RE-RT-AO)

# Archiving Variant Setting (RE-RT-AO)

#### Use

A variant setting for the archiving run (RE\_RNTL\_UN) determines:

- Which applications are to be archived
- Whether to carry out the archiving run for this variant as a test run or whether the data is to be archived/deleted

## Integration

The settings for the test run refer to the variants stored in the archiving object-specific Customizing (see Features).

## **Features**

You can control the archiving run in relation to the archiving object-specific Customizing in the following way, using the variant setting for the archiving object (RE\_REQUEST):

| Variant<br>maintenance                                                              | Active | Not<br>active | Setting<br>Customizing<br>RE_REQUEST<br>(Default-setting)                                  | Effect                                                             |
|-------------------------------------------------------------------------------------|--------|---------------|--------------------------------------------------------------------------------------------|--------------------------------------------------------------------|
| Indicator Deletion<br>program as test<br>run<br>Indicator Generate<br>archive files | x<br>x |               | Test run variant:<br>Test run is active<br>Productive test run:<br>Test run is deactivated | Selected<br>applications are<br>archived but <b>not</b><br>deleted |
| Indicator Deletion<br>program as test<br>run<br>Indicator Generate<br>archive files | x      | x             | See above                                                                                  | Selected<br>applications are<br>archived <b>and</b> deleted        |

Archiving - Maintaining Variants (RE-RT-AO)

## **Archiving - Maintaining Variants (RE-RT-AO)**

## **Prerequisites**

Applications that have to be archived must meet the conditions set in Check criteria [Seite 10].

#### **Procedure**

1. Choose Accounting → Real estate management→ Tools → Archiving → Rental → Applications→ Archive

The *Create Archive Files* screen appears where you can schedule a background job for the program.

If the object has already been archived and there are still archive files that have not been processed by the relevant delete program (available from the archive run), the system issues you a message in a dialog box.

If the new job to be planned did not select the same data contained in the archive files still to be processed:

2. To select applications for archiving, enter a variant and choose Maintain Variant

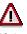

If the option *Start autom.* is set for the deletion program in the archive object-specific Customizing and a production variant is selected, the deletion program also starts with its production variant. Deletions are made after the archiving run (refer to the example in <u>Variant settings: Archiving RE\_REQUEST (RE-RT-AO) [Seite 13]</u>)

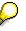

You can only use one variant in one job. As soon as one particular variant has been used for one job and even if the run has ended successfully, the variant cannot be used in any other job.

3. Enter your settings and choose Back.

The initial screen appears.

4. You must make two additional settings in this screen:

| Choose         | Description                                                                                                   |  |  |
|----------------|----------------------------------------------------------------------------------------------------|--|--|
| Starttermin    | Define when or in which time intervals the archiving run is to be performed as a background job by the system |  |  |
| Spoolparameter | Define your print parameter. A result log is automatically printed after the archiving run.                   |  |  |

5. Choose *Execute* 

#### Result

The archiving run is started. In accordance with the settings made and the relevant check criteria, the applications selected are:

- Archived
- Deleted

- Transferred to the SAP-ArchiveLink-System
- Accompanied by an event log is printed.

Managing Archives (RE)

# Managing Archives (RE)

## Prerequisites

At least one archiving run is available for the archiving object.

#### Procedure

Choose Accounting  $\rightarrow$  Real estate management  $\rightarrow$  Tools  $\rightarrow$  Archiving and Manage for the required archive object.

You can display information about an archiving run (place cursor on run) as well as starting processing activities:

| Activity                                                                                                    | Procedure                                                                                |
|----------------------------------------------------------------------------------------------------|------------------------------------------------------------------------------------------|
| Display detailed information about the<br>archiving run<br>(name, date, time, user and status of                                                             | Double-click the required run<br>Make changes in the dialog box <i>Ch.&lt;-&gt;Displ</i> |
| archiving runs and archive file path, number of<br>data objects and size of archive files,<br>deletion/ArchiveLink and index status of the<br>archive files) |                                                                                          |
| Display settings for the archiving run<br>(Variant setting for the run)                                                                                      | Choose User entries                                                                      |
| Store archive files in the Archive Link System<br>Prerequisite: Connection to the archive<br>system is set in the object-specific<br>Customizing             | Choose <i>Folder</i> s and <i>Save files</i> in the dialog box                           |
| Process the Customizing for the archiving object                                                                                                    | Choose Customizing                                                                       |
| Display the database table affected by the archiving run                                                                                                    | Choose <i>DB Tables</i>                                                                  |
| Process background jobs for archiving objects that have not yet run                                                                                          | Choose Job Overview                                                                      |

Archiving Offers (RE-RT-AO)

# Archiving Offers (RE-RT-AO)

## Definition

The archiving object **RE\_OFFER** comprises of all data (database tables) due for the archiving of offers.

### Structure

The archiving object comprises of the following tables:

#### **RE\_OFFER** Data base tables

| Table  | Description                                  |  |
|--------|----------------------------------------------|--|
| νικοκο | Real Estate condition header                 |  |
| VIMI33 | Offer for a rental unit (-> VIMIMV)          |  |
| VIMI54 | Real Estate: Time-dependent adjustment data  |  |
| VIMI55 | Index data for the lease-out, time-dependent |  |
| VIMIUH | Sales-independent Com. LO header             |  |
| VIMIUI | Sales-independent Com. LO items              |  |
| VZGPO  | Partner/role object relationship             |  |
| VZSORT | Sort values for the object                   |  |
| VZZKOP | Condition item table                         |  |
| VZZUSP | Payment splitting                            |  |

In addition there are the following archiving classes that include several tables:

#### **RE\_OFFER Archiving classes**

| Archiving class | Tables             | Description      |
|-----------------|--------------------|------------------|
| TEXT            | STXB / STXH / STXL | SAPscript texts  |
| CHANGEDOCU      | CDCLS / CDHDR      | Change documents |

All table contents are archived **and** deleted

#### Integration

There are no dependencies on other archiving objects.

Checks (RE-RT-AO)

# Checks (RE-RT-AO)

During the start of the archiving process, the following checks are made in the background:

#### Checks for the archiving RE\_OFFER

| What is checked?                  | Background                                                                |
|-----------------------------------|---------------------------------------------------------------------------|
| Deletion indicators set on offer? | The deletion indicator must be set for archiving                          |
|                                   | The deletion indicator is set via the bulk processing for selected offers |
|                                   | Edit $\rightarrow$ Deletion indicators                                    |

Archiving Obj.-Spec. Cust. (RE-RT-AO)

# Archiving Obj.-Spec. Cust. (RE-RT-AO)

#### Use

You use this function to make the necessary Customizing settings for the archiving of the object  $\ensuremath{\text{RE_REQUEST.}}$ 

## Integration

Make sure that the required <u>general Customizing settings for the archiving [Extern]</u> are available. You will find information about the parameters of archiving object-specific Customizing in general Customizing settings for the archiving Maintaining Archiving Obj.-Spec. Customizing (RE-RT-AO)

# Maintaining Archiving Obj.-Spec. Customizing (RE-RT-AO)

- 1. Accounting → Real estate management→ Tools → Archiving → Rental → Offers → Archive You branch to the Generate archive files screen.
- 2. Choose Customizing.

You can make the following settings:

| Settings                                                         | Choose                                                                                                    |  |
|------------------------------------------------------------------|----------------------------------------------------------------------------------------------------|--|
| for the archive object                                           | Archive-Basic settings<br>Example: Settings in the archiving object-                                                                                                    |  |
| for general archive Customizing: logical<br>file names and paths | Example: Settings in the archiving object-specific Customizing (RE) [Seite 47]   File name/path cross-client   Or   File names cross-client   Or   The standard settings for the logical file path/name of all archive objects in the Real Estate component begin with IS RE |  |
|                                                                  | You can change or delete these settings and add your own                                                                                                    |  |

 $\Box$ 

Example: Arch. Obj.-Spec. Cust. (RE) Settings

# Example: Arch. Obj.-Spec. Cust. (RE) Settings

The setting options are the same for all archiving objects.

| Field                                                                                                    | Setting                                                                             | Effect                                                                                                    |
|----------------------------------------------------------------------------------------------------|-------------------------------------------------------------------------------------|----------------------------------------------------------------------------------------------------|
| Log file name                                                                                                    | Name that has<br>already been<br>defined in the<br>general archiving<br>Customizing | Archiving run saves data in<br>the data file specified and in<br>the path                                                     |
| Archive file size:                                                                                                    |                                                                                     | The archive run generates a                                                                                                   |
| Size in MB                                                                                                    | 300                                                                                 | new archive file (depending                                                                                                   |
| and                                                                                                    |                                                                                     | on which factor arises first)<br>when                                                                                         |
| Maximum number of data<br>objects                                                                                                    | mum number of data 100 the archived data                                            |                                                                                                    |
|                                                                                                    |                                                                                     | or                                                                                                    |
|                                                                                                    |                                                                                     | there is 100 data objects                                                                                                    |
| Connection to the archive system:                                                                                                    | ARCHIVE                                                                             | The archive file is<br>automatically transferred to<br>the SAP ArchiveLink-System                                             |
| <i>Document type</i><br>and<br><i>Start automat.</i>                                                                                  | is active                                                                           | If Start automat. is not<br>active, a transfer can be<br>made later using the archive<br>management                           |
| Deletion program settings:                                                                                                    |                                                                                     | After the archiving, the                                                                                                    |
| Start automatic                                                                                                    | is active                                                                           | archived data is automatically deleted in the                                                                                 |
| and<br><i>Commit counter</i>                                                                                                    | 10                                                                                  | databases<br>After 10 database objects                                                                                        |
| The test and productive run variant determine,                                                                                        |                                                                                     | have been deleted, a new<br>deletion run is started (the<br>next 10 etc.)                                                     |
| depending on the settings of<br>the relevant archiving run in<br>the application, whether<br>archiving will take place or<br>deletion |                                                                                     | If Automatic start is not<br>active, then the SARA<br>transaction can be used to<br>activate the deletion process<br>manually |

Archiving Variant Setting (RE-RT-AO)

# Archiving Variant Setting (RE-RT-AO)

#### Use

A variant setting for the archiving run (RE\_OFFER) determines:

- Which offers are to be archived
- Whether to carry out the archiving run for this variant as a test run or whether the data is to be archived/deleted

## Integration

The settings for the test run refer to the variants stored in the archiving object-specific Customizing (see Features).

## **Features**

You can control the archiving run in relation to the archiving object-specific Customizing in the following way, using the variant setting for the archiving object (RE\_OFFER):

| Variant maintenance                                                                             | Active | Not<br>active | Setting<br>Customizing<br>RE_OFFER<br>(Default-setting)                                    | Effect                                                 |
|-------------------------------------------------------------------------------------------------|--------|---------------|--------------------------------------------------------------------------------------------|--------------------------------------------------------|
| Indicator <i>Deletion</i><br>program as test run<br>Indicator Generate<br>archive files         | x<br>x |               | Test run variant:<br>Test run is active<br>Productive test run:<br>Test run is deactivated | Selected offers are<br>archived but <b>not</b> deleted |
| Indicator <i>Deletion<br/>program as test run</i><br>Indicator <i>Generate</i><br>archive files | x      | x             | See above                                                                                  | Selected offers are archived <b>and</b> deleted        |

Archiving - Maintaining Variants (RE-RT-AO)

# Archiving - Maintaining Variants (RE-RT-AO)

## Prerequisites

Offers that have to be archived must meet the conditions set in Check criteria [Seite 18].

#### **Procedure**

1. Choose Accounting → Real estate management→ Tools → Archiving → Rental → Applications→ Archive

The *Create Archive Files* screen appears where you can schedule a background job for the program.

If the object has already been archived and there are still archive files that have not been processed by the relevant delete program (available from the archive run), the system issues you a message in a dialog box.

If the new job to be planned did not select the same data contained in the archive files still to be processed:

2. You enter a variant, select *Maintain Variant* to select the management contracts for archiving.

# Δ

If the option *Start autom.* is set for the deletion program in the archive object-specific Customizing and a production variant is selected, the deletion program also starts with its production variant. Deletions are made after the archiving run (refer to the example in <u>Variant settings: Archiving RE\_OFFER (RE-RT-AO) [Seite\_22]</u>)

# $\wp$

You can only use one variant in one job. As soon as one particular variant has been used for one job and even if the run has ended successfully, the variant cannot be used in any other job.

3. Enter your settings and choose Back.

The initial screen appears.

4. You must make two additional settings in this screen:

| Choose | Description                                                                                                   |  |  |
|--------|----------------------------------------------------------------------------------------------------|--|--|
|        | Define when or in which time intervals the archiving run is to be performed as a background job by the system |  |  |
|        | Define your print parameter. A result log is automatically printed after the archiving run.                   |  |  |

5. Choose Execute

#### Result

The archiving run is started. In accordance with the settings made, and the relevant check criteria, the offers selected are

- Archived
- Deleted

#### Archiving - Maintaining Variants (RE-RT-AO)

- Transferred to the SAP-ArchiveLink-System
- An event log is printed.

# Managing Archives (RE)

## Prerequisites

At least one archiving run is available for the archiving object.

### Procedure

Choose Accounting  $\rightarrow$  Real estate management  $\rightarrow$  Tools  $\rightarrow$  Archiving and Manage for the required archive object.

You can display information about an archiving run (place cursor on run) as well as starting processing activities:

| Activity                                                                                                    | Procedure                                                                                |
|----------------------------------------------------------------------------------------------------|------------------------------------------------------------------------------------------|
| Display detailed information about the archiving run                                                                                                    | Double-click the required run<br>Make changes in the dialog box <i>Ch.&lt;-&gt;Displ</i> |
| (name, date, time, user and status of<br>archiving runs and archive file path, number of<br>data objects and size of archive files,<br>deletion/ArchiveLink and index status of the<br>archive files) |                                                                                          |
| Display settings for the archiving run<br>(Variant setting for the run)                                                                                                    | Choose <i>User entries</i>                                                               |
| Store archive files in the Archive Link System<br>Prerequisite: Connection to the archive<br>system is set in the object-specific<br>Customizing                                                      | Choose <i>Folders</i> and <i>Save files</i> in the dialog box                            |
| Process the Customizing for the archiving object                                                                                                    | Choose Customizing                                                                       |
| Display the database table affected by the archiving run                                                                                                    | Choose DB Tables                                                                         |
| Process background jobs for archiving objects that have not yet run                                                                                                    | Choose Job Overview                                                                      |

Archiving Flow Data for LO (RE-RT-LO)

## Archiving Flow Data for LO (RE-RT-LO)

## Definition

The archiving object **RE\_FLOW\_DT** comprises of all data (database tables) due for the archiving of flow data belonging to a lease-out.

#### Structure

The archiving object comprises of the following tables:

#### **RE\_FLOW\_DT** Data base tables

| Table  | Description                                                                                    |  |  |
|--------|------------------------------------------------------------------------------------------------|--|--|
|        | Flow data plan items for Real Estate management<br>All table contents are archived and deleted |  |  |
| VIMIMV | Lease-out<br>These table contents are archived but <b>not</b> deleted                          |  |  |

## Integration

There could still be entries with a prior posting date in the VIBEPP table but these entries are not complete. If VIBEPP records are archived and deleted in the database, new planned records are generated and, if necessary, posted again for the debit position for those (actual) records that have been archived. Due to the above, the time prior to this date has to be considered as unchangeable.

#### Checks (RE-RT-LO)

# Checks (RE-RT-LO)

During the archiving process, the following checks are made in the background:

#### Checks for the archiving RE\_FLOW\_DT

| Checks in the Preparatory Program                                                    |                                                                                                    |
|--------------------------------------------------------------------------------------|----------------------------------------------------------------------------------------------------|
| What is checked?                                                                     | Background                                                                                                |
| Are flows for the cash flow as <b>actual records</b> available?                      | Records for the cash flow must be posted via debit position for the archiving                             |
| Does a flow type of an actual record have the flow method for <b>cash deposits</b> ? | Flow types with these flow methods are not<br>archived<br>The archiving here can only be carried out      |
|                                                                                      | via the archiving object for the lease-out<br>(RE_RENTL_AG)                                               |
| Is the FI document relevant to the current record archived?                          | If a FI document is reversed, the corresponding VIBEPP record is reset from <b>actual</b> to <b>plan</b>  |
|                                                                                      | Archived documents cannot be reversed                                                                     |
| Has the <b>residence time 1</b> elapsed since the posting date?                      | The deletion indicators can only be set once<br>the residence time 1 has elapsed<br>(Customizing setting) |

| Checks in the Archiving Program                                                          |                                                                                                    |  |
|------------------------------------------------------------------------------------------|----------------------------------------------------------------------------------------------------|--|
| What is checked?                                                                         | Background                                                                                                    |  |
| Has the deletion indicator been set?                                                     | The deletion indicator is the prerequisite to archive selected flow data and to delete them                                          |  |
| Has the <b>residence time 2</b> elapsed since the date of the deletion indicator (DLIN)? | Flows with the deletion indicator can only be<br>archived and deleted once the residence 2<br>time has elapsed (Customizing setting) |  |

Archiving Obj.-Spec. Cust. (RE-RT-LO)

# Archiving Obj.-Spec. Cust. (RE-RT-LO)

#### Use

You use this function to make the necessary Customizing settings for the archiving of the object **RE\_FLOW\_DT**.

## Integration

Make sure that the required <u>general Customizing settings for the archiving [Extern]</u> are available. You will find information about the parameters of archiving object-specific Customizing in general Customizing settings for the archiving.

#### **Features**

#### **Technical values**

See Example: Settings in the archiving object-specific Customizing (RE) [Seite 47]

#### **Residence times**

You can specify when an object is to be archived/deleted using residence times.

The retention period describes the entire time period that the data is in the database up to that point in time when the archiving takes place. The retention period is always longer than the residence time. The residence time describes the minimum length of time (as set in Customizing, or required by law etc.) that data must remain in the database before archiving. The residence time is always shorter than the retention period.

The **residence time 1** is the time lapsing between the posting date of a flow record and the activating of the deletion indicator.

If the length of the residence time 1 is equal to 0 then the deletion indicator is activated immediately.

The **residence time 2** is the time lapse between the activating of deletion indicator and that point in time when the archiving of the flow record takes place. At this point (= when the archiving takes place) the object can be deleted from the database.

You can make the following settings for the residence time:

- Residence time 1
  - You specify the number of days after the posting date that must elapse before the archiving program can set the deletion indicator.
- Residence time 2

You specify the number of days that must elapse before the archiving program can delete and archive documents with deletion indicators.

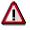

If changes are made to the lease-out during the residence time, the deletion indicator is not set or there is no archiving of the flow data.

Archiving Obj.-Spec. Cust. (RE-RT-LO)

Maintaining Archiving Obj.-Spec. Customizing (RE-RT-LO)

# Maintaining Archiving Obj.-Spec. Customizing (RE-RT-LO)

You make the settings for the residence times in Customizing for Real Estate : R/3Real Estate  $\rightarrow$  Tools  $\rightarrow$  Archiving

1. Accounting → Real estate management→ Tools → Archiving → Rental → Lease-out → Archive

You branch to the Generate archive files screen.

2. Choose Customizing.

You can make the following settings:

| Settings                                                         | Choose                                                                                                    |  |
|------------------------------------------------------------------|----------------------------------------------------------------------------------------------------|--|
| for the archive object                                           | Archive-Basic settings<br>Example: Settings in the archiving object-<br>specific Customizing (RE) [Seite 47]                                                                                                    |  |
| for general archive Customizing: logical<br>file names and paths | specific Customizing (RE) [Seite_47]   File name/path cross-client   Or   File names cross-client   Image: Description of the standard settings for the logical file path/name of all archive objects in the Real Estate component begin with IS_RE   You can change or delete thes settings and add your own |  |

 $\Box$ 

Example: Arch. Obj.-Spec. Cust. (RE) Settings

# Example: Arch. Obj.-Spec. Cust. (RE) Settings

The setting options are the same for all archiving objects.

| Field                                                                                                    | Setting                                                                             | Effect                                                                                                    |  |
|----------------------------------------------------------------------------------------------------|-------------------------------------------------------------------------------------|----------------------------------------------------------------------------------------------------|--|
| Log file name                                                                                                    | Name that has<br>already been<br>defined in the<br>general archiving<br>Customizing | Archiving run saves data in<br>the data file specified and in<br>the path                                                                                      |  |
| Archive file size:                                                                                                    |                                                                                     | The archive run generates a                                                                                                    |  |
| Size in MB                                                                                                    | 300                                                                                 | new archive file (depending                                                                                                    |  |
| and                                                                                                    |                                                                                     | on which factor arises first) when                                                                                                    |  |
| Maximum number of data<br>objects                                                                                                    | aximum number of data 100                                                           |                                                                                                    |  |
|                                                                                                    |                                                                                     | or                                                                                                    |  |
|                                                                                                    |                                                                                     | there is 100 data objects                                                                                                    |  |
| Connection to the archive system:                                                                                                    | ARCHIVE                                                                             | The archive file is<br>automatically transferred to<br>the SAP ArchiveLink-System                                                                              |  |
| <i>Document type</i><br>and<br><i>Start automat.</i>                                                                                 | is active                                                                           | If Start automat. is not<br>active, a transfer can be<br>made later using the archive<br>management                                                            |  |
| Deletion program settings:                                                                                                    |                                                                                     | After the archiving, the                                                                                                    |  |
| <i>Start automatic</i><br>and                                                                                                    | is active                                                                           | archived data is automatically deleted in the                                                                                                    |  |
| Commit counter<br>The test and productive<br>run variant determine,<br>depending on the settings of<br>the relevant archiving run in | 10                                                                                  | databases<br>After 10 database objects<br>have been deleted, a new<br>deletion run is started (the<br>next 10 etc.)<br>If <i>Automatic start</i> is <b>not</b> |  |
| the application, whether<br>archiving will take place or<br>deletion                                                                 |                                                                                     | active, then the SARA<br>transaction can be used to<br>activate the deletion process<br>manually                                                               |  |

#### Variant Setting for Prep. Program (RE-RT-LO)

## Variant Setting for Prep. Program (RE-RT-LO)

#### Use

This function sets the necessary deletion indicator for the archiving of the selected flow records.

#### Integration

#### Customizing settings (archiving object-specific Customizing)

The processes for archiving and for deletion are specified in the residence time 1 in the Customizing (see Features).

#### Debit position for the lease-out

The deletion indicator can only be set for those flow records that are marked as **actual records** by the debit position in the cash flow.

#### Flow type settings

No deletion indicator is set for flow types for the cash deposit.

These flow types can only be compiled using the archiving for the lease-out (RE\_RENTL\_AG).

#### **Features**

The preparatory program automatically sets the deletion indicator for selected flow records and lists details of the last time the data was processed (date, time, last agent and user).

No deletion indicator is set meaning records cannot be activated for flow types not fulfilling the check criteria (see **Integration** and <u>Checks RE\_FLOW\_DT (RE-RT-LO) [Seite 27]</u>).

You can simulate the preparatory program; all flow records for which the deletion indicator is planned are logged and can then be checked.

## Prep. Program - Maintaining Variants (RE-RT-LO)

## Prerequisites

Flow records for the lease-out that should be assigned a deletion indicator must meet the conditions set in <u>Check criteria [Seite 27]</u>.

#### Procedure

1. Choose Accounting → Real estate management → Tools → Archiving → Rental → Leaseout flows → Set deletion indicator.

You branch to the screen for the preparatory program in which you can plan the background job for the preparatory program.

2. You enter a variant, select *Maintain variants* to select the flow records on which the deletion indicators are to be activated.

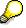

You can only use a variant in one job. As soon as a variant has been used for one job and even once the run has ended successfully, this variant cannot be used in any other job.

3. Enter your settings.

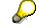

You can also simulate a preparatory program by setting the indicator Create log only.

4. Choose Back.

You return to the initial screen.

5. You must make two additional settings in this screen:

| Choose | Description                                                                                                    |  |  |
|--------|----------------------------------------------------------------------------------------------------|--|--|
|        | Define when or in which time intervals the preparatory program is to be performed as a background job by the system |  |  |
|        | Define your print parameter. A result log is automatically printed after the archiving run                          |  |  |

6. Choose *Execute*.

#### Result

The archiving run is started. In accordance with the settings made and the relevant check criteria, the flow records selected are

- Marked with a deletion indicator (check on residence time 1)
- In addition, an event log is printed

Prep. Program - Maintaining Variants (RE-RT-LO)

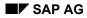

Archiving Variant Setting (RE-RT-LO)

# Archiving Variant Setting (RE-RT-LO)

#### Use

A variant setting for the archiving run (RE\_FLOW\_DT) determines:

- Which flow records are to be archived for the lease-out
- Whether to carry out the archiving run for this variant as a test run or whether the data is to be archived/deleted

## Integration

#### Preparatory program

The archiving program only processes flow records that have been marked for deletion in the previous preparatory program.

#### Customizing settings (archiving object-specific Customizing)

The settings for the test run refer to the variants stored in the Customizing (see Features).

The processes for archiving and for deletion of the flow records are specified in the residence time 2 in the Customizing (see Features).

#### **Features**

#### Settings

You can control the archiving run in relation to the archiving object-specific Customizing in the following way, using the variant setting for the archiving object (RE\_FLOW\_DT) :

| Variant maintenance                                                                     | Active | Not<br>active | Setting<br>Customizing<br>RE_FLOW_DT<br>(Default-setting)                                  | Effect                                                          |
|-----------------------------------------------------------------------------------------|--------|---------------|--------------------------------------------------------------------------------------------|-----------------------------------------------------------------|
| Indicator <i>Deletion</i><br>program as test run<br>Indicator Generate<br>archive files | x<br>x |               | Test run variant:<br>Test run is active<br>Productive test run:<br>Test run is deactivated | Selected flow records<br>are archived but <b>not</b><br>deleted |
| Indicator <i>Deletion</i><br>program as test run<br>Indicator Generate<br>archive files | x      | x             | See above                                                                                  | Selected cash flows are archived <b>and</b> deleted             |

#### Archiving and deleting

The entire archiving process with preparatory program, archiving and deletion program is designed as **archiving in two stages**:

- The deletion indicator is set for processed items in the preparatory program during which the system checks the parameter of residential time 1.
- The items are archived with the deletion indicator in the archiving run and deleted during which the system checks the parameter of residential time 2.

Archiving Variant Setting (RE-RT-LO)

Archiving - Maintaining Variants (RE-RT-LO)

# Archiving - Maintaining Variants (RE-RT-LO)

# **Prerequisites**

Flow records that have to be archived must meet the conditions set in <u>Checks RE\_FLOW\_DT</u> (<u>RE-RT-LO) [Seite 27]</u>.

### Procedure

Accounting  $\rightarrow$  Real estate management $\rightarrow$  Tools  $\rightarrow$  Archiving  $\rightarrow$  Lease-out flows $\rightarrow$  Archive The Create Archive Files screen appears where you can schedule a background job for the program.

# $\mathbf{Q}$

If the object has already been archived and there are still archive files that have not been processed by the relevant delete program (available from the archive run), the system issues you a message in a dialog box.

If the new job to be planned did not select the same data contained in the archive files still to be processed:

1. You enter a variant, select *Maintain Variant* to select the flow records for archiving.

# Δ

If the option *Start autom.* is set for the deletion program in the archive object-specific Customizing and a production variant is selected, the deletion program also starts with its production variant meaning that deletions are made after the archiving run (refer to the example in <u>Variant settings: Archiving RE\_FLOW\_DT (RE-RT-LO) [Seite 35])</u>

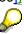

You can only use one variant in one job. As soon as one particular variant has been used for one job and even if the run has ended successfully, the variant cannot be used in any other job.

2. Enter your settings and choose Back.

The initial screen appears.

3. You must make two additional settings in this screen:

| Choose         | Description                                                                                                   |
|----------------|----------------------------------------------------------------------------------------------------|
|                | Define when or in which time intervals the archiving run is to be performed as a background job by the system |
| Spoolparameter | Define your print parameter. A result log is automatically printed after the archiving run.                   |

4. Choose Execute

# Result

The archiving run is started. In accordance with the settings made and the relevant check criteria, the flow records selected are

- Archived
- (and/or) Deleted (test on residence time 2)

#### Archiving - Maintaining Variants (RE-RT-LO)

- Transferred to the SAP-ArchiveLink-System
- The date up to which the flow records are archived is updated for each lease-out If the date set for archiving is prior to the date on which the new records are to be archived, an update is made. The date is always corrected up to the later one.

In addition, an event log is printed.

# Managing Archives (RE)

# Prerequisites

At least one archiving run is available for the archiving object.

### Procedure

Choose Accounting  $\rightarrow$  Real estate management  $\rightarrow$  Tools  $\rightarrow$  Archiving and Manage for the required archive object.

You can display information about an archiving run (place cursor on run) as well as starting processing activities:

| Activity                                                                                                    | Procedure                                                                                   |
|----------------------------------------------------------------------------------------------------|---------------------------------------------------------------------------------------------|
| Display detailed information about the archiving run                                                                                                    | Double-click the required run<br>Make changes in the dialog box <i>Ch.</i> <-> <i>Displ</i> |
| (name, date, time, user and status of<br>archiving runs and archive file path, number of<br>data objects and size of archive files,<br>deletion/ArchiveLink and index status of the<br>archive files) |                                                                                             |
| Display settings for the archiving run<br>(Variant setting for the run)                                                                                                    | Choose <i>User entries</i>                                                                  |
| Store archive files in the Archive Link System<br>Prerequisite: Connection to the archive<br>system is set in the object-specific<br>Customizing                                                      | Choose <i>Folders</i> and <i>Save files</i> in the dialog box                               |
| Process the Customizing for the archiving object                                                                                                    | Choose Customizing                                                                          |
| Display the database table affected by the archiving run                                                                                                    | Choose DB Tables                                                                            |
| Process background jobs for archiving objects that have not yet run                                                                                                    | Choose Job Overview                                                                         |

Archiving Lease-outs (RE-RT-RC)

# Archiving Lease-outs (RE-RT-RC)

# Definition

The archiving object **RE\_RNTL\_AG** defines all database tables that are necessary for the archiving of lease-outs.

### Structure

The archiving object comprises of the following tables:

#### **RE\_RNTL\_AG Data base tables**

| Table   | Description                                                                   |  |
|---------|-------------------------------------------------------------------------------|--|
| VIBEPP  | Flow data-Plan items for Real Estate management                               |  |
| νικοκο  | Real Estate condition header                                                  |  |
| VIMI18  | Rental adjustment history of the lease-out                                    |  |
| VIMI25  | Sales reports                                                                 |  |
| VIMI32  | Other collateral                                                              |  |
| VIMI38  | Cost centers (RU/LO) Real Estate                                              |  |
| VIMI39  | Tenant changeover: data about the apartment inspection                        |  |
| VIMI40  | Tenant changeover; data for the release of rental collateral                  |  |
| VIMI47  | Assignment of maintenance orders for the release of tenant changeover deposit |  |
| VIMI54  | Real Estate: Time-dependent adjustment data                                   |  |
| VIMI55  | Index data for the lease-out, time-dependent                                  |  |
| VIMI56  | LO: Adjustment block for condition types                                      |  |
| VIMIMV  | Lease-out                                                                     |  |
| VIMIUH  | Sales-independent Com. LO header                                              |  |
| VIMIUI  | Sales-independent Com. LO items                                               |  |
| VIZNR   | Real Estate key assignment                                                    |  |
| VIOBOV  | Third-party object (CO/PM orders) assignment                                  |  |
| VZGPO   | Partner/role object relationship                                              |  |
| VZSORT  | Sort values for the object                                                    |  |
| VZZKOPO | Condition item table                                                          |  |
| VZZUSP  | Payment splitting                                                             |  |

In addition there are the following archiving classes that include several tables:

#### **RE\_RNTL\_AG Archiving classes**

| Archiving class | Tables | Description |
|-----------------|--------|-------------|
|                 |        |             |

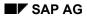

#### Archiving Lease-outs (RE-RT-RC)

| ТЕХТ       | STXB / STXH / STXL        | SAPscript texts                       |
|------------|---------------------------|---------------------------------------|
| CHANGEDOCU | CDCLS / CDHDR             | Change documents                      |
| STATUS     | JCDO / JCDS / JEST / JSTO | Status objects                        |
| K_TOTAL    | CO tables                 | CO. Superordinate data for CO<br>data |

All table contents are archived and deleted

# Integration

The archiving has the following effects on other objects/functions

• Service charge settlements

that affect archived lease-outs cannot be reversed

• Option rates

cannot be automatically calculated for the time periods during which lease-outs are archived since it is not known if the rental unit is opted or not. In this case, you have to adjust the option rate manually

• Owner settlement, sales settlement, debit position lease-out and debit position management contract

The above processes cannot be performed on archived lease-outs. (This problem is also not usually important for our purposes since archiving is not applied to periods of time which have not fully elapsed.)

As is the case for the service charge settlement, these settlements cannot be reversed

Checks (RE-RT-RC)

# Checks (RE-RT-RC)

During the archiving process, the following checks are made in the background:

### Checks for the archiving RE\_RNTL\_AG

| Checks in the Preparatory Program                                                                |                                                                                                    |
|--------------------------------------------------------------------------------------------------|----------------------------------------------------------------------------------------------------|
| What is checked?                                                                                 | Background                                                                                                    |
| Has the <b>deletion flag (DLFL)</b> status been set on the relevant lease-outs?                  | Deletion indicators can only be set for lease-<br>outs with the DLFL status                                                                                                    |
|                                                                                                  | You must set the deletion flag manually for each lease-out using <i>Edit</i> $\rightarrow$ <i>Functions</i> $\rightarrow$ <i>Set deletion flag</i>                                  |
|                                                                                                  | Prerequisite for the DLFL:                                                                                                    |
|                                                                                                  | Termination or rental-end date has been exceeded                                                                                                    |
| Has the <b>deletion flag (DLFL)</b> status been set on the relevant third-party objects (CO/PM)? | Deletion indicators can only be set for third-<br>party objects with the DLFL status                                                                                                |
| Has the service charge settlement been performed on the relevant lease-outs?                     | Lease-outs can only be archived after the<br>complete service charge settlement has<br>been implemented                                                                             |
| Is the object balance of the relevant building = 0?                                              | Is a general CO planned for the system<br>meaning that if a CO settlement is<br>implemented then the LO should have an<br>object balance of zero                                    |
|                                                                                                  | The control is via the application status that<br>can prevent the archiving if the balance in<br>not equal to 0 (see <i>Variant setting for the</i><br><i>preparation program</i> ) |
| Has the <b>residence time 1</b> elapsed since the deletion flag (DLFL) has been set?             | The deletion indicators can only be set once<br>the residence time 1 has elapsed<br>(Customizing setting)                                                                           |

| Checks in the Archiving Program                                                           |                                                                                                    |
|-------------------------------------------------------------------------------------------|----------------------------------------------------------------------------------------------------|
| What is checked?                                                                          | Background                                                                                                    |
| Is the deletion indicator (system status DLIN) set on the selected lease-outs?            | The deletion indicator is the prerequisite for deleting lease-outs that are archived.                                                        |
| Is the deletion indicator (system status DLIN) set on the third-party objects ?           | The deletion indicator is the prerequisite for deleting third-party objects that are archived                                                |
| Has the <b>residence time 2</b> elapsed since the deletion indicator (DLIN) has been set? | Lease-outs with the deletion indicator can<br>only be archived and deleted once the<br>residence 2 time has elapsed (Customizing<br>setting) |

Checks (RE-RT-RC)

Archiving Obj.-Spec. Cust. (RE-RT-RC)

# Archiving Obj.-Spec. Cust. (RE-RT-RC)

### Use

You use this function to make the necessary Customizing settings for the archiving of the object **RE\_RNTL\_AG**.

# Integration

Make sure that the required <u>general Customizing settings for the archiving [Extern]</u> are available. You will find information about the parameters of archiving object-specific Customizing in general Customizing settings for the archiving

# **Features**

#### **Technical values**

See Example: Settings in the archiving object-specific Customizing (RE) [Seite 47]

#### **Residence times**

You can specify when an object is to be archived/deleted using residence times.

The retention period describes the entire time period that the data is in the database up to that point in time when the archiving takes place. The retention period is always longer than the residence time. The residence time describes the minimum length of time (as set in Customizing, or required by law etc.) that data must remain in the database before archiving. The residence time is always shorter than the retention period.

The **residence time 1** is the time lapsing between the activating of the deletion selection and the activating of the deletion indicator.

If the length of the residence time 1 is equal to 0 then the activation of the deletion selection means the activation of the deletion indicator

The **residence time 2** is the time lapse between the activating of deletion indicator and that point in time when the archiving takes place. At this point (= when the archiving takes place) the object can be deleted from the database.

You can make the following settings for the residence time:

- Residence time 1
  - You specify the number of days **after the date of deletion flag** that must elapse before the archiving program can set the deletion indicator.
- Residence time 2

You specify the number of days **after the date on which the deletion indicators are activated** that must elapse before the archiving program can delete the lease-outs that are marked with deletion indicators.

If changes are made to the lease-out during the residence time, the deletion indicator is not set or there is no archiving.

Archiving Obj.-Spec. Cust. (RE-RT-RC)

Maintaining Archiving Obj.-Spec. Customizing (RE-RT-RC)

# Maintaining Archiving Obj.-Spec. Customizing (RE-RT-RC)

You make the settings for the residence times in Customizing for Real Estate : R/3Real Estate  $\rightarrow$  Tools  $\rightarrow$  Archiving

1. Accounting → Real estate management→ Tools → Archiving → Rental → Lease-out → Archive

You branch to the Generate archive files screen.

2. Choose Customizing.

You can make the following settings:

| Settings                                                         | Choose                                                                                                    |  |
|------------------------------------------------------------------|----------------------------------------------------------------------------------------------------|--|
| for the archive object                                           | Archive-Basic settings<br>Example: Settings in the archiving object-<br>specific Customizing (RE) [Seite 47]                                                                                                    |  |
| for general archive Customizing: logical<br>file names and paths | File name/path cross-client<br>Or<br>File names cross-client<br>The standard settings for the<br>logical file path/name of all<br>archive objects in the Real<br>Estate component begin with<br>IS_RE You can change or<br>delete these settings and add<br>your own |  |

 $\Box$ 

Example: Arch. Obj.-Spec. Cust. (RE) Settings

# Example: Arch. Obj.-Spec. Cust. (RE) Settings

The setting options are the same for all archiving objects.

| Field                                                                                                    | Setting                                                                             | Effect                                                                                                    |
|----------------------------------------------------------------------------------------------------|-------------------------------------------------------------------------------------|----------------------------------------------------------------------------------------------------|
| Log file name                                                                                                    | Name that has<br>already been<br>defined in the<br>general archiving<br>Customizing | Archiving run saves data in<br>the data file specified and in<br>the path                                                                                      |
| Archive file size:                                                                                                    |                                                                                     | The archive run generates a                                                                                                    |
| Size in MB                                                                                                    | 300                                                                                 | new archive file (depending                                                                                                    |
| and                                                                                                    |                                                                                     | on which factor arises first)<br>when                                                                                                    |
| Maximum number of data<br>objects                                                                                                    | 100                                                                                 | the archived data reaches<br>300 MB in size                                                                                                    |
|                                                                                                    |                                                                                     | or                                                                                                    |
|                                                                                                    |                                                                                     | there is 100 data objects                                                                                                    |
| Connection to the archive system:                                                                                                    | ARCHIVE                                                                             | The archive file is<br>automatically transferred to<br>the SAP ArchiveLink-System                                                                              |
| <i>Document type</i><br>and<br><i>Start automat.</i>                                                                                 | is active                                                                           | If Start automat. is not<br>active, a transfer can be<br>made later using the archive<br>management                                                            |
| Deletion program settings:<br>Start automatic<br>and                                                                                 | is active                                                                           | After the archiving, the archived data is automatically deleted in the                                                                                         |
| Commit counter<br>The test and productive<br>run variant determine,<br>depending on the settings of<br>the relevant archiving run in | 10                                                                                  | databases<br>After 10 database objects<br>have been deleted, a new<br>deletion run is started (the<br>next 10 etc.)<br>If <i>Automatic start</i> is <b>not</b> |
| the application, whether<br>archiving will take place or<br>deletion                                                                 |                                                                                     | <b>active,</b> then the SARA<br>transaction can be used to<br>activate the deletion process<br>manually                                                        |

#### Variant Setting for Prep. Program (RE-RT-RC)

# Variant Setting for Prep. Program (RE-RT-RC)

### Use

This function sets the necessary deletion indicator for the archiving of the selected lease-outs.

### **Prerequisites**

#### Customizing settings (archiving object-specific Customizing)

The processes for archiving and for deletion are specified in the residence time 1 in the Customizing (see Features)

#### Lease-out settings

- The system status deletion flag (DLFL) must be set (manual processing) on the lease-out
- The object balance for the CO settlement should be equal to zero

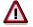

The system standard makes possible the archiving of contracts with an object balance that is equal to 0. This is based on the economic process *Archiving for balance not 0* that in initially assigned to a contract.

To avoid this, proceed as follows:

- Define an application status in Real Estate Customizing. This application status must be assigned to the process *Archiving for balance not 0* (this process is also delivered as standard path in the Real Estate Customizing): *R/3 Real Estate* → *Master data* → *Object attributes....* → *Application status and permitted processes*).
- Assign each lease-out this user-defined application status.

#### Service charge settlement

All service charges are invoiced (the most recent service charge settlement run per lease-out is implemented).

### **Features**

The preparatory program automatically sets the deletion indicator for selected lease-out and lists details of the last time the data was processed (date, time, last agent and user).

No deletion indicator is set meaning records cannot be activated for lease-outs not fulfilling the check criteria (see **Requirements** and <u>Checks RE\_RNTL\_AG (RE-RT-RC) [Seite 42]</u>)

The system status **POAR Part Objects Archived** is assigned to the relevant settlement units (defined by the settlement participation for the lease-out). Once this status has been assigned, reversing the service charge settlement is no longer possible.

You can simulate the preparatory program; all lease-outs for which the deletion indicator is planned are logged and can then be checked.

# Prep. Program - Maintaining Variants (RE-RT-RC)

# Prerequisites

Lease-outs that should be assigned a deletion indicator must meet the conditions set in <u>Check</u> <u>criteria [Seite 42]</u>.

### Procedure

1. Starting from the initial screen choose *Accounting* → *Real estate management* → *Rental management* → *Rental.* 

You branch to lease-out management.

2. Choose Archive  $\rightarrow$  Lease-outs  $\rightarrow$  Set deletion indicators.

You branch to the screen for maintaining variants in which you can plan the background job for the preparatory program.

3. You enter a variant, select *Maintain variants* to select the lease-out on which the deletion indicators are to be activated.

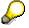

You can only use a variant in one job. As soon as a variant has been used for one job and even once the run has ended successfully, this variant cannot be used in any other job.

4. Enter your settings.

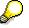

You can also simulate a preparatory program by setting the indicator Create log only.

5. Choose *Back*.

You return to the initial screen.

6. You must make two additional settings in this screen:

| Choose | Description                                                                                                    |
|--------|----------------------------------------------------------------------------------------------------|
|        | Define when or in which time intervals the preparatory program is to be performed as a background job by the system |
|        | Define your print parameter. A result log is automatically printed after the archiving run.                         |

7. Choose the *Execute* function.

### Result

The archiving run is started. In accordance with the settings made and the relevant check criteria, the lease-outs selected are

- marked with a deletion indicator (check on residence time 1)
- all settlement units affected in lease-outs get the status POAR Part Objects Archived.
- the last processing is recorded
- in addition, an event log is printed

Prep. Program - Maintaining Variants (RE-RT-RC)

Archiving Variant Setting (RE-RT-RC)

# Archiving Variant Setting (RE-RT-RC)

### Use

A variant setting for the archiving run (RE\_RNTL\_AG) determines:

- Which management contracts are to be archived
- Whether to carry out the archiving run for this variant as a test run or whether the data is to be archived/deleted

# Integration

#### Preparatory program

The archiving program only processes lease-outs that have been marked for deletion in the previous preparatory program.

#### Customizing settings (archiving object-specific Customizing)

The settings for the test run refer to the variants stored in the Customizing (see Features).

The processes for archiving and for deletion of the lease-outs are specified in the residence time 2 in the Customizing (see Features).

### **Features**

#### Settings

You can control the archiving run in relation to the archiving object-specific Customizing in the following way, using the variant setting for the archiving object (RE\_RNTL\_AG):

| Variant maintenance                                                                     | Active | Not<br>active | Setting<br>Customizing<br>RE_RNTL_AG<br>(Default-setting)                                  | Effect                                                          |
|-----------------------------------------------------------------------------------------|--------|---------------|--------------------------------------------------------------------------------------------|-----------------------------------------------------------------|
| Indicator <i>Deletion</i><br>program as test run<br>Indicator Generate<br>archive files | x<br>x |               | Test run variant:<br>Test run is active<br>Productive test run:<br>Test run is deactivated | Selected flow records<br>are archived but <b>not</b><br>deleted |
| Indicator <i>Deletion</i><br>program as test run<br>Indicator Generate<br>archive files | x      | x             | See above                                                                                  | Selected cash flows are archived <b>and</b> deleted             |

#### Archiving and deleting

The entire archiving process with preparatory program, archiving and deletion program is designed as **archiving in two stages**:

- The deletion indicator is set for processed items in the preparatory program during which the system checks the parameter of residential time 1.
- The items are archived with the deletion indicator in the archiving run and deleted during which the system checks the parameter of residential time 2.

#### Archiving Variant Setting (RE-RT-RC)

#### **Index creation**

The system automatically makes an index after every deletion process. This index makes it possible to find archived and deleted lease-outs quickly.

Archiving - Maintaining Variants (RE-RT-RC)

# Archiving - Maintaining Variants (RE-RT-RC)

# Prerequisites

Lease-outs that have to be archived must meet the conditions set in <u>Checks RE\_RNTL\_AG (RE-RT-RC) [Seite\_42]</u>

# Procedure

1. Accounting → Real estate management→ Tools → Archiving → Rental → Lease-out → Archive

The *Create Archive Files* screen appears where you can schedule a background job for the program.

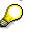

If the object has already been archived and there are still archive files that have not been processed by the relevant delete program (available from the archive run), the system issues you a message in a dialog box.

If the new job to be planned did not select the same data contained in the archive files still to be processed:

2. You enter a variant, select Maintain Variant to select the lease-outs for archiving.

# Δ

If the option *Start autom.* is set for the deletion program in the archive object-specific Customizing and a production variant is selected, the deletion program also starts with its production variant meaning that deletions are made after the archiving run (refer to the example in <u>Variant settings: Archiving RE\_RNTL\_AG (RE-RT-RC) [Seite 51]</u>)

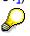

You can only use one variant in one job. As soon as one particular variant has been used for one job and even if the run has ended successfully, the variant cannot be used in any other job.

3. Enter your settings and choose Back.

The initial screen appears.

4. You must make two additional settings in this screen:

| Choose | Description                                                                                                   |
|--------|----------------------------------------------------------------------------------------------------|
|        | Define when or in which time intervals the archiving run is to be performed as a background job by the system |
|        | Define your print parameter. A result log is automatically printed after the archiving run.                   |

5. Choose *Execute* 

# Result

The archiving run is started. In accordance with the settings made and the relevant check criteria, the lease-outs selected are

- Archived
- (and/or) Deleted (test on residence time 2)

#### Archiving - Maintaining Variants (RE-RT-RC)

 $\mathbf{P}$ 

An index is always made after the action **Start delete program**. This index ensures that you can always find deleted lease-outs in the archive files (only available for a connected ArchiveLink-System!).

An index can be deleted or rebuilt

• Transferred to the SAP-ArchiveLink-System

In addition:

- The date up to which the flow records are archived is updated for each lease-out
- Accompanied by an event log is printed.
- The corresponding key (IMKEY) for each object is updated to the VIAROBJ table

# Δ

If lease-outs have been archived prior to 4.0C, the VIAROBJ table is formed by the RFVIAR40C report and the corresponding VIZNRN table is deleted. The VIARMV table is evaluated for this. Archived lease-outs (also redundant ones) are listed in this table as they are needed for the automatic number assignment.

# **Removing Index: Maintaining Variants (RE-RT-RC)**

1. Choose Accounting → Real estate management → Tools → Archiving → Rental → Lease-outs → Remove index.

You branch to the *Remove Index* screen in which you can plan the background job for the program.

2. To remove the index, enter a variant and select *Maintain variants*.

 $\wp$ 

You can only use a variant in one job. As soon as a variant has been used for one job and even once the run has ended successfully, this variant cannot be used in any other job.

3. Enter your data and choose *Back*.

You return to the initial screen.

4. You must make two additional settings in this screen:

| Choose | Description                                                                                                   |
|--------|----------------------------------------------------------------------------------------------------|
|        | Define when or in which time intervals the archiving run is to be performed as a background job by the system |
|        | Define your print parameter. A result log is automatically printed after the archiving run                    |

5. Choose Execute.

### Result

The index is removed (deleted) by the date entered. You can create a new index. Creating Index: Maintaining Variants (RE-RT-RC)

# **Creating Index: Maintaining Variants (RE-RT-RC)**

# Procedure

1. Choose Accounting → Real estate management → Tools → Archiving → Rental → Lease-outs → Create archive index.

You branch to the *Create Index* screen in which you can plan the background job for the program.

- 2. Using the *Archive Selection* function, select the archiving run that is to have an index. In the dialog box you can display information about a run by double-clicking on the required run or by using the *User entries* function.
- 3. Position the cursor on the required run and choose the *Continue* function. You return to the initial screen.
- 4. You must make two additional settings in this screen:

| Choose | Description                                                                                                   |
|--------|----------------------------------------------------------------------------------------------------|
|        | Define when or in which time intervals the archiving run is to be performed as a background job by the system |
|        | Define your print parameter. A result log is automatically printed after the archiving run                    |

5. Choose Execute.

### Result

The index is created up to the date entered.

# Managing Archives (RE)

# Prerequisites

At least one archiving run is available for the archiving object.

# Procedure

Choose Accounting  $\rightarrow$  Real estate management  $\rightarrow$  Tools  $\rightarrow$  Archiving and Manage for the required archive object.

You can display information about an archiving run (place cursor on run) as well as starting processing activities:

| Activity                                                                                                    | Procedure                                                                                |
|----------------------------------------------------------------------------------------------------|------------------------------------------------------------------------------------------|
| Display detailed information about the archiving run                                                                                                    | Double-click the required run<br>Make changes in the dialog box <i>Ch.&lt;-&gt;Displ</i> |
| (name, date, time, user and status of<br>archiving runs and archive file path, number of<br>data objects and size of archive files,<br>deletion/ArchiveLink and index status of the<br>archive files) |                                                                                          |
| Display settings for the archiving run<br>(Variant setting for the run)                                                                                                    | Choose <i>User entries</i>                                                               |
| Store archive files in the Archive Link System<br>Prerequisite: Connection to the archive<br>system is set in the object-specific<br>Customizing                                                      | Choose <i>Folders</i> and <i>Save files</i> in the dialog box                            |
| Process the Customizing for the archiving object                                                                                                    | Choose Customizing                                                                       |
| Display the database table affected by the archiving run                                                                                                    | Choose DB Tables                                                                         |
| Process background jobs for archiving objects that have not yet run                                                                                                    | Choose Job Overview                                                                      |